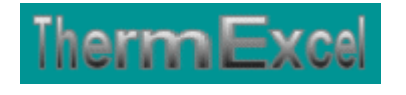

# **Présentation du programme ThermoVapor**

**Dimensionnement des réseaux de distribution de vapeur**

> Jean Yves MESSE – THERMEXCEL Copyright © 2004 - 2013 – ThermExcel - All Rights Reserved

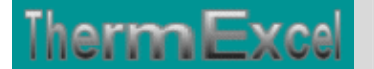

# **PRESENTATION DU PROGRAMME THERMOVAPOR**

#### **Caractéristiques et fonctions du programme**

Ce programme de calcul sur Excel permet de dimensionner et d'effectuer le calcul des pertes de charge sur les circuits de distribution de vapeur. Il s'applique sur tous les types de réseaux et tient compte tout particulièrement des conditions de fonctionnement et des particularités spécifiques sur les canalisations, telles que :

- la pression de vapeur utilisée (0 à 100 bar)
- le type de vapeur (vapeur saturée en basse ou haute pression, vapeur surchauffée)
- la nature des différents types de matériaux utilisés (conduite en acier, cuivre, etc.)
- les différents types de modules de perte de charges.

Des modules de calculs complémentaires sont incorporés au programme, a savoir :

- Une liste constituée de canalisations de réseaux.
- Une liste des modules de perte de charge.
- Un programme de calcul de diaphragmes.
- Un programme de calcul de vannes de régulation
- Un programme de calcul de module de perte de charge équivalent en fonction de la perte de charge relevée.

Le programme de calcul est pourvu d'une commande barre personnalisée donnant accès aux différentes procédures, boîtes de calculs et macro-commandes.

Les fichiers de travail sont créés séparément permettant d'alléger le stockage des données.

Il y a 415 types de canalisations intégrées dans le programme ThermoVapor pour le calcul des pertes de charge.

Le choix des matériaux devra être fait avec la plus grande prudence selon le type vapeur utilisé (Voir la compatibilité et réglementation en vigueur)

#### **Intégration de la barre d'outils personnalisée du programme de calcul**

Les procédures et les fonctions dans un fichier add-in ajoutent des commandes optionnelles dans l'environnement de Microsoft Excel.

Par exemple sur Excel 2007 / 2010, la barre de commande est accessible en cliquant sur l'onglet « **Compléments** » qui est disponible après avoir chargé le programme de calcul et activé les macros.

Dans le cas présent, une barre d'outils personnalisée du programme ThermoVapor de ThermExcel s'est rajoutée. (Ceci est valable également pour les autres programmes)

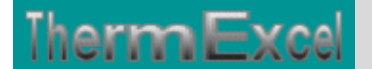

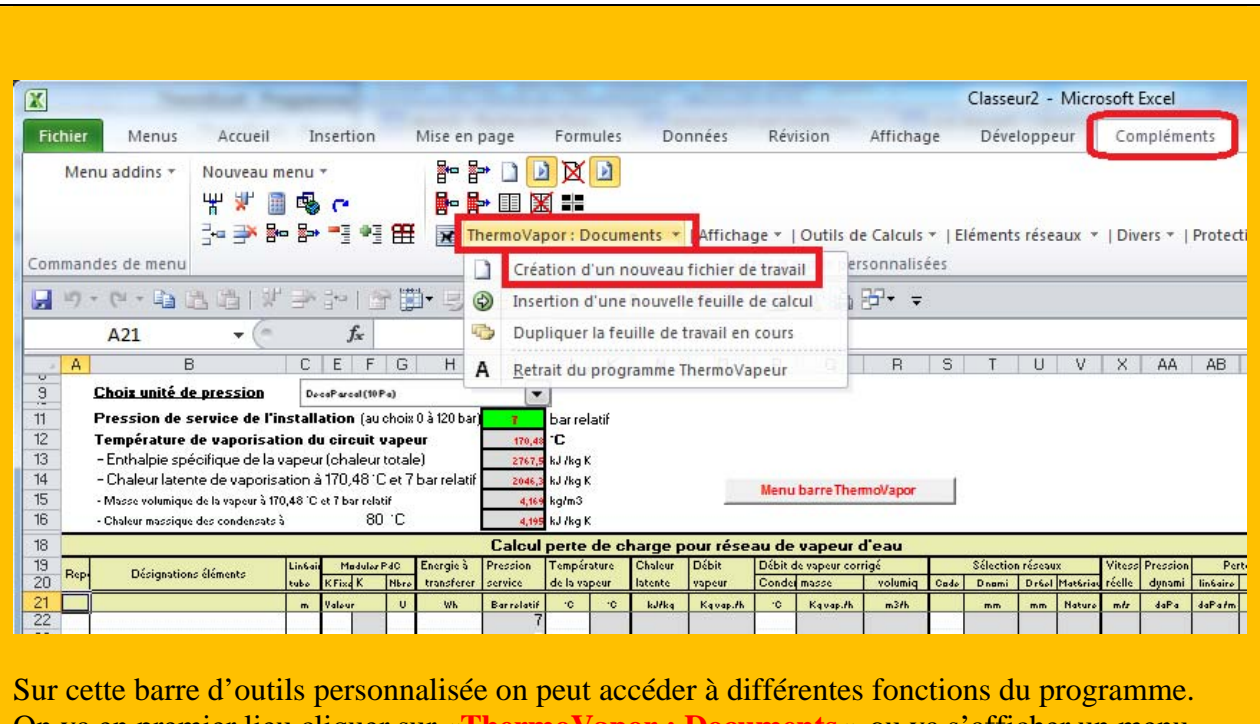

On va en premier lieu cliquer sur «**ThermoVapor : Documents** » ou va s'afficher un menu déroulant et en cliquant sur « **Création d'un nouveau fichier de travail** » on va créer un document de travail qu'on pourra ensuite sauvegarder.

Toujours sur cette barre d'outils personnalisée on peut accéder à d'autres différentes fonctions du programme comme par exemple sur « **Eléments réseaux** » avec par exemple l'affichage de :

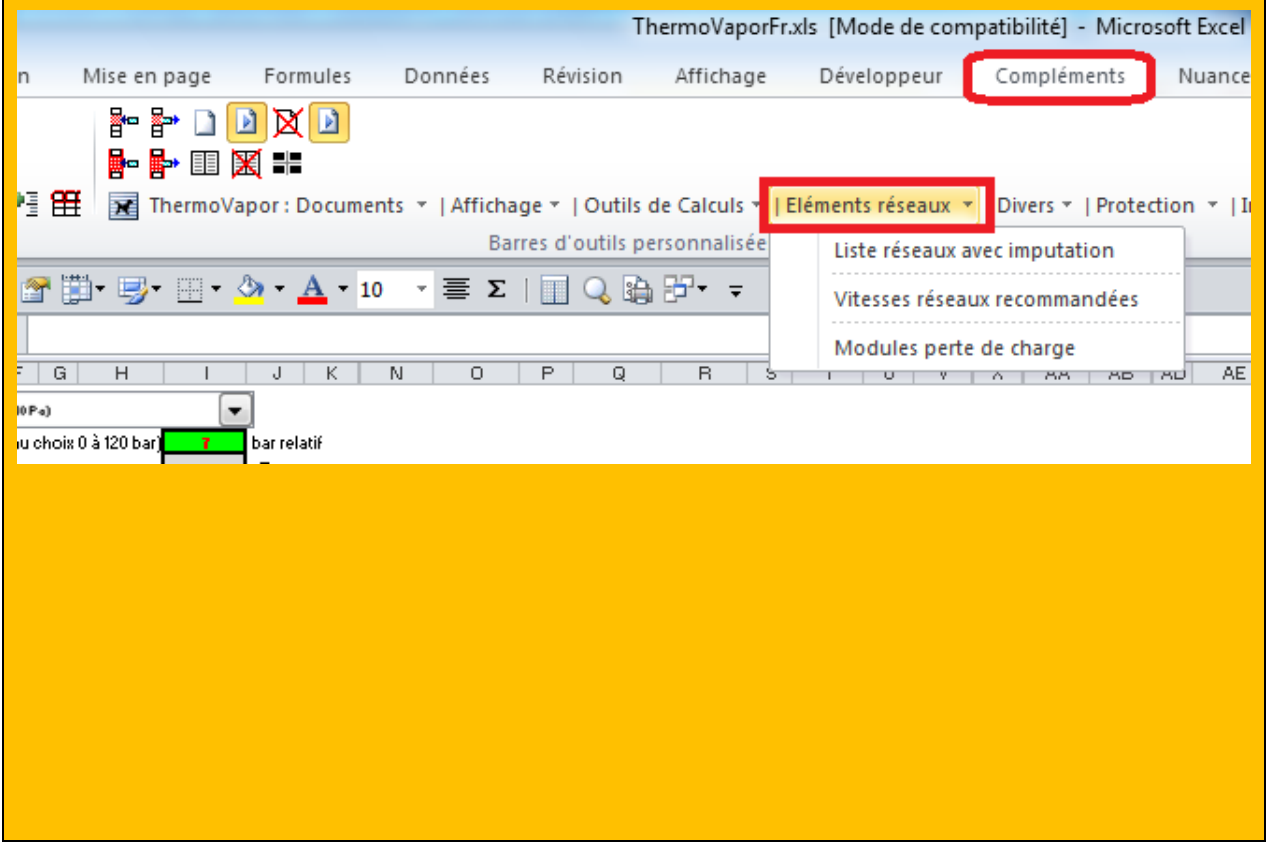

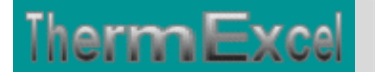

#### **La bibliothèques des canalisations**

#### Codage des canalisations de la table réseaux

Cliquez avec la souris sur la ligne souhaitée et cliquez sur OK, le code réseau sera placé dans le pressepapier. Ensuite positionnez vous dans la colonne code dans l'entité réseaux et cliquez avec le bouton de droit de la souris + collez.

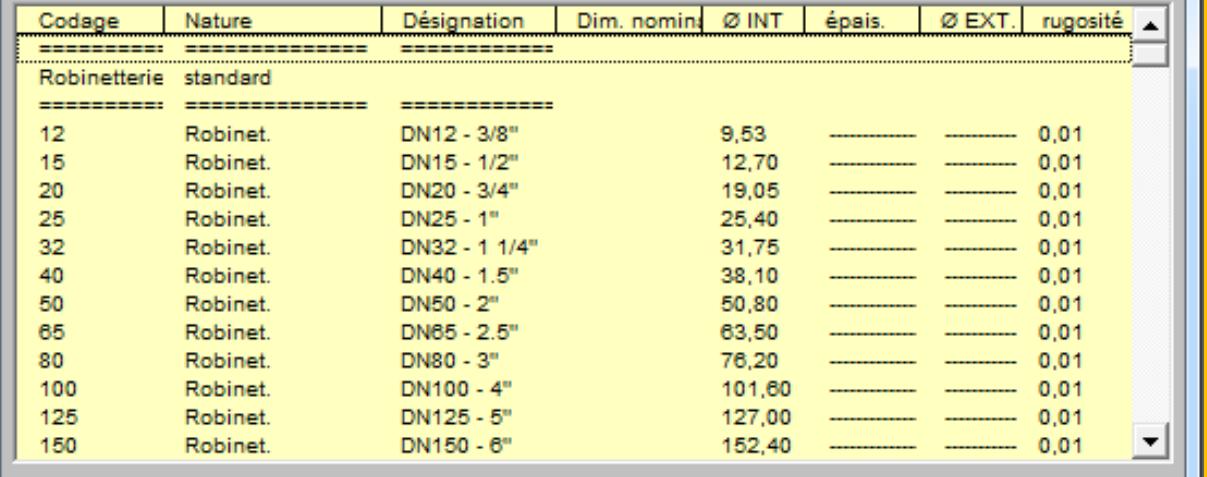

Vous pouvez imputer au clavier le code

directement dans la cellule souhaitée

 $\mathbf{x}$ 

ОK @2001-2003 Jean Yves MESSE

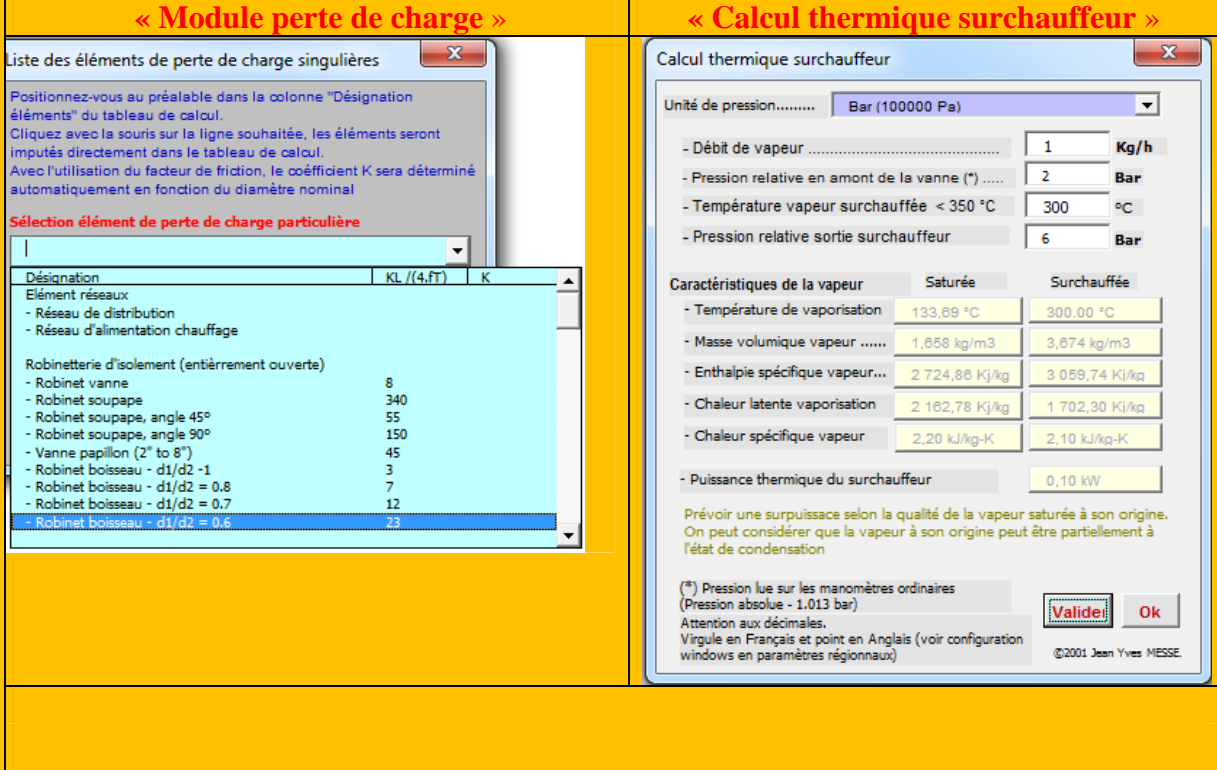

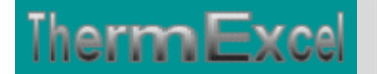

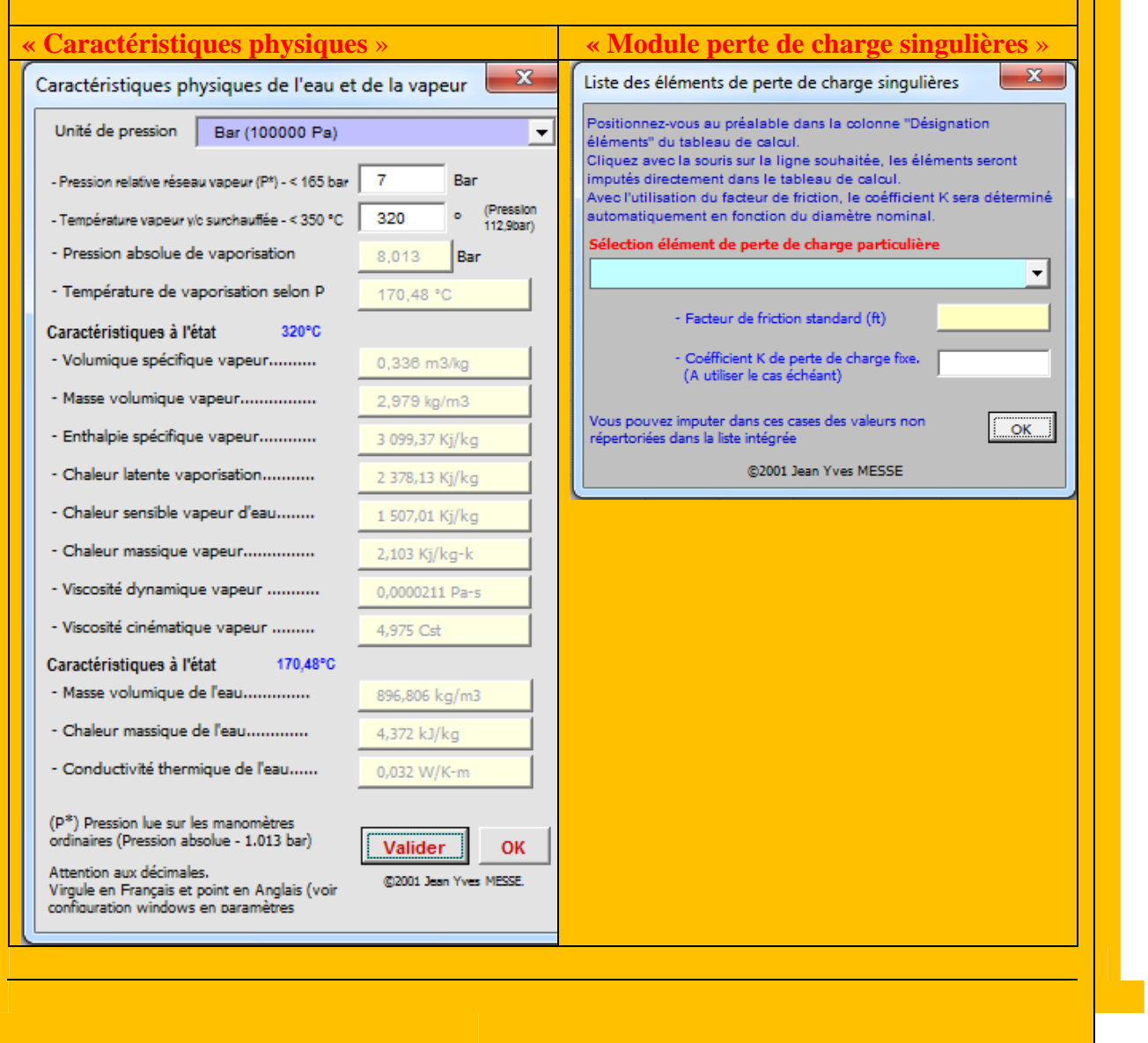

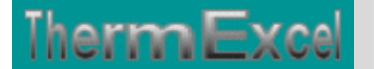

# **DETAILS DU PROGRAMME THERMOVAPOR**

#### **Tableau du calcul de perte de charge en vapeur saturée**

Le fichier de travail peut être constitué de différentes feuilles de calcul. Vous pouvez à partir du même fichier, insérer une nouvelle feuille de calcul ou dupliquer la feuille de calcul en cours pour une étude similaire et apporter les modifications complémentaires par la suite.

Dans votre tableau de calcul vous pouvez rajouter ou retirer des lignes de calcul, sans altérer les phases de calculs.

Vous pouvez également choisir l'unité de pression de votre choix dans l'étude :

- Pascal
- Déca Pascal (10 Pa)
- mm d'eau (9.807 Pa)
- $\bullet$  mbar (100 Pa)
- Pound per square inch (6896.47 Pa)

Le programme calcule automatiquement le débit de vapeur en fonction :

- de la puissance thermique horaire.
- de la pression vapeur.
- de la température de vapeur (uniquement en cas d'utilisation de la vapeur surchauffée)
- de la température des condensats le cas échéant (récupération des condensats).

#### **Tableau de calcul en affichage basic :**

Cliquez sur cette image pour effectuer un affichage complet

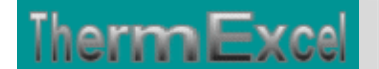

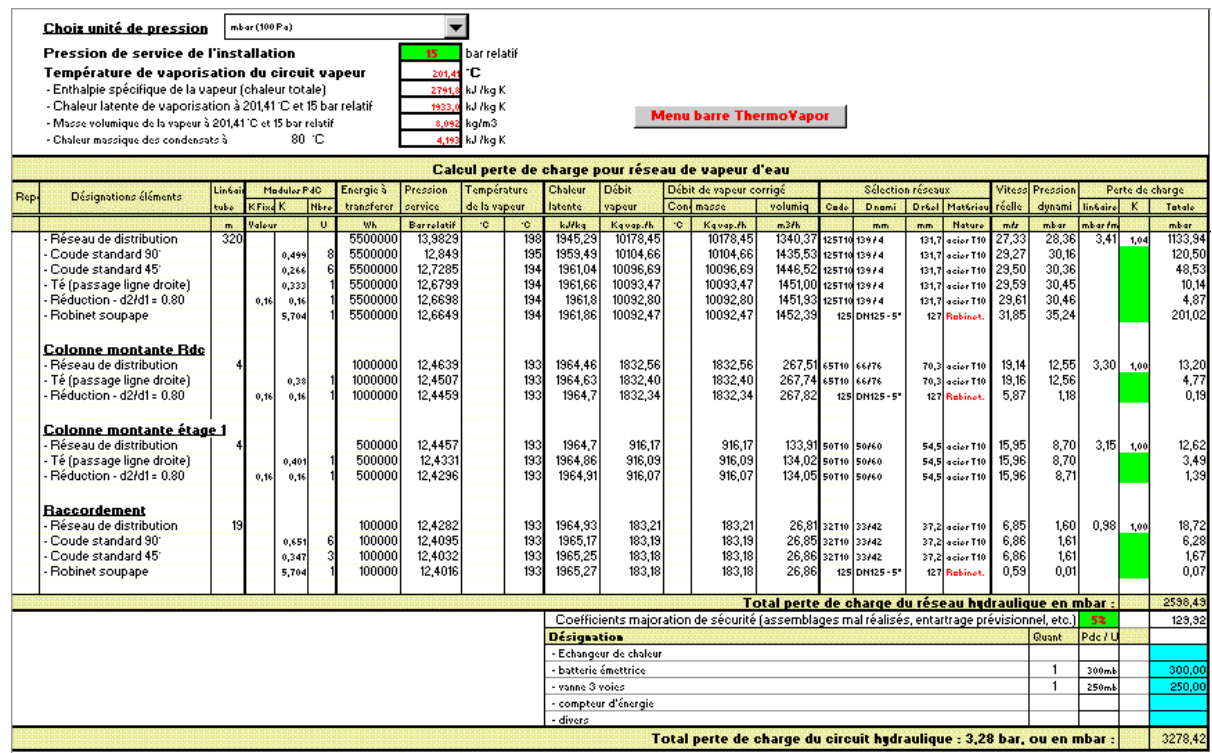

La perte de charge dû à l'écoulement de la vapeur s'accompagne d'une expansion qui se traduit par une augmentation du débit (c'est à dire de la vitesse), une diminution de la masse volumique et une augmentation de la viscosité dynamique.

Le programme prend de en compte tous ces éléments. Cette contrainte oblige a effectuer le calcul en partant du générateur de chaleur. Les éléments du réseau sont introduits au fur à mesure de la distribution de la vapeur jusqu'au point le plus éloigné.

A chaque entrée d'un élément (canalisation ou accessoires) dans le tableau de calcul, le programme recalcule automatiquement la pression d'entrée sur la ligne suivante dans la colonne pression de service du tableau de calcul.

#### **En affichage complet, le tableau visualise en complément :**

- Les indices de rugosité.
- La masse volumique de l'eau.
- La chaleur massique de l'eau.
- La viscosité dynamique de l'eau.
- Le nombre de Reynolds.

Cliquez sur cette image pour effectuer un affichage complet

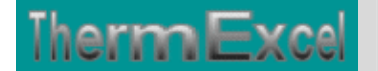

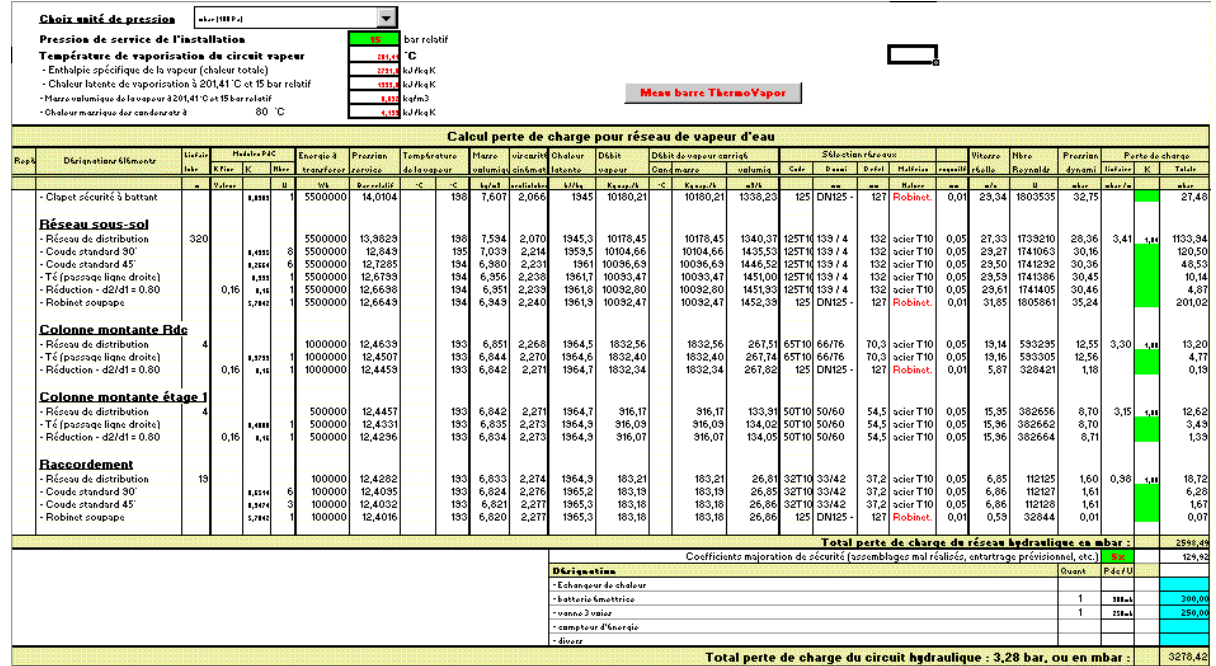

Toutes les cellules de calcul en bleu violet sont programmées.

#### **Calcul réseau vapeur saturée avec récupération des condensats**

Cliquez sur cette image pour effectuer un affichage complet

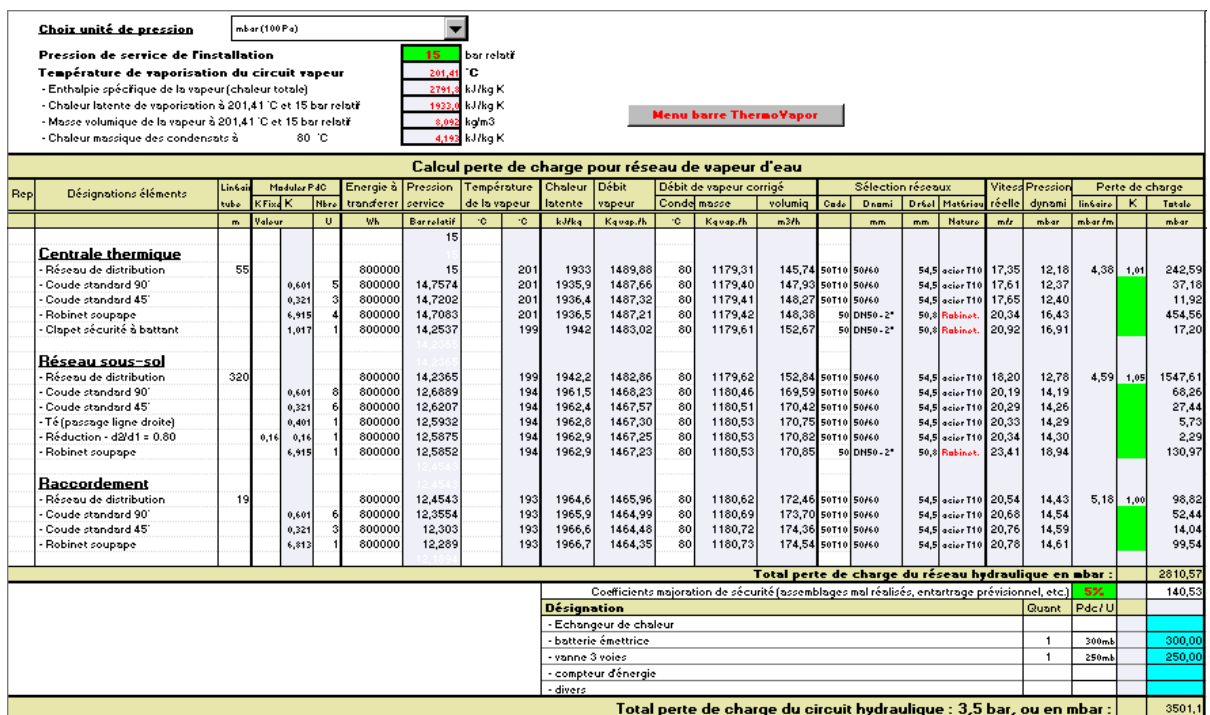

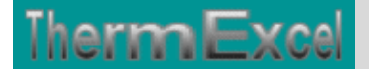

#### **Cacul réseau vapeur surchauffée**

Pour les réseaux de grande longueur la vapeur surchauffée réduit ou évite la présence de condensats qui ne peuvent se former que si la vapeur est saturée.

Dans cet exemple le calcul est effectué avec de la vapeur surchauffée : 15 bar effectif et 250°C à son point d'origine.

En prenant comme hypothèse une chute de température de 0,1°C/m, il est aisé d'intégrer ces éléments dans la feuille de travail.

Cliquez sur cette image pour effectuer un affichage complet

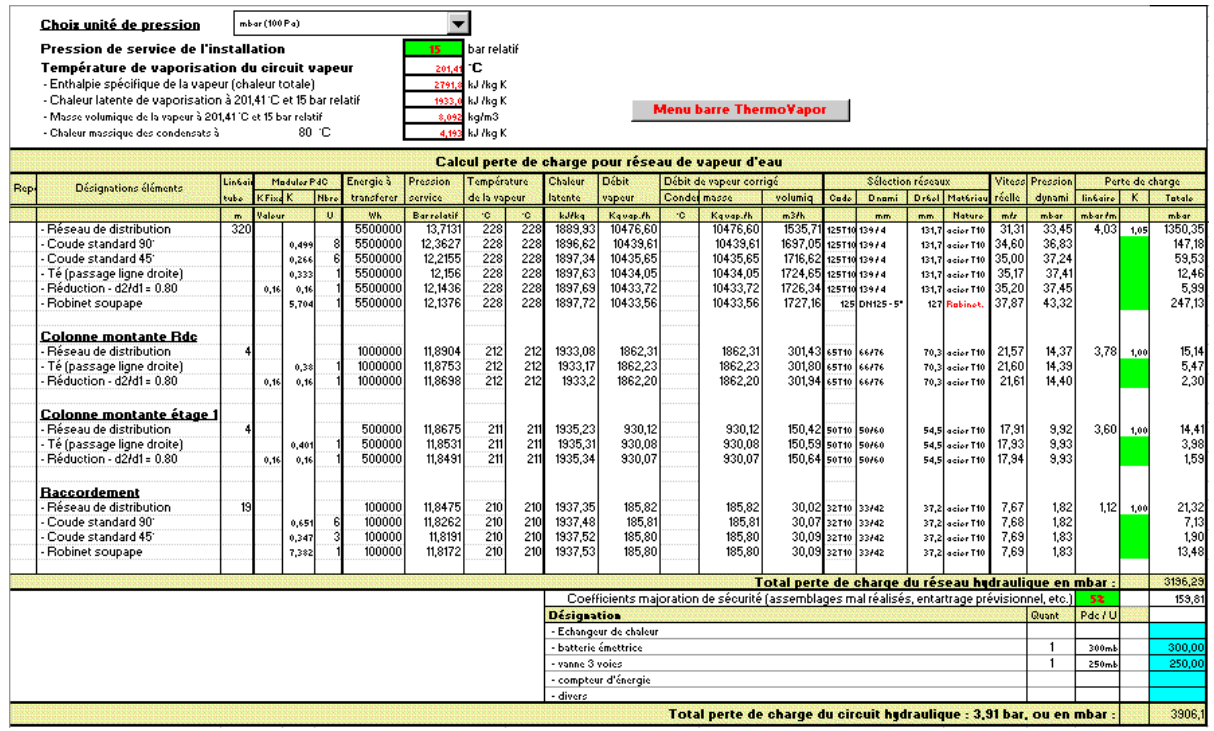

#### **Module des tables réseaux**

L'affichage et l'imputation éventuelle des types de réseaux se font par l'intermédiaire d'un module spécifique.

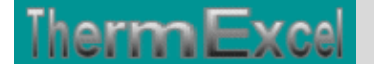

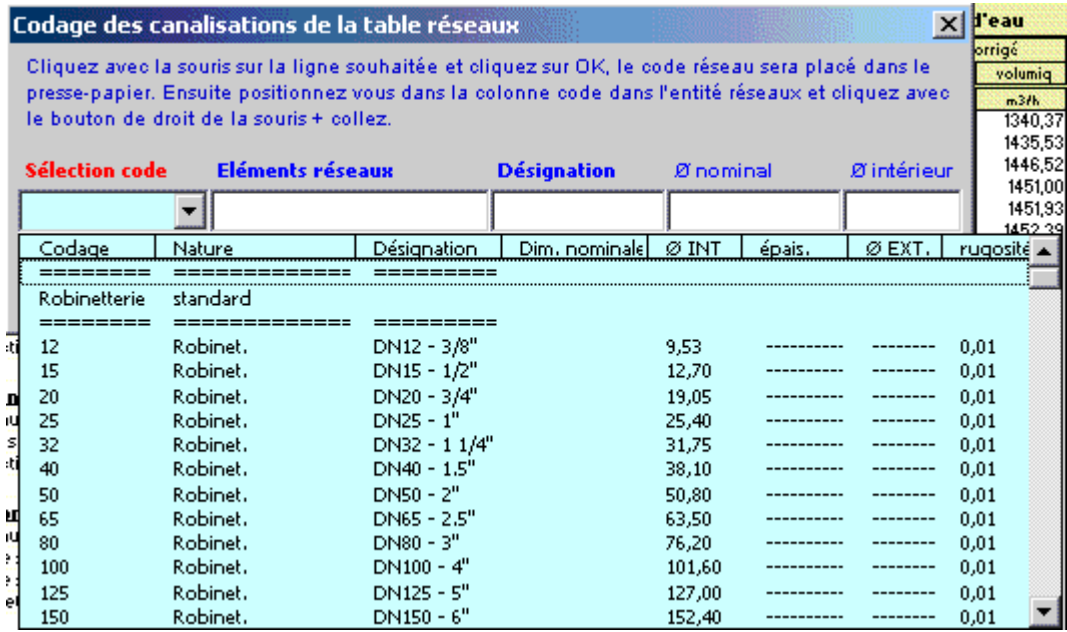

Les types de canalisations intégrées dans le programme ThermoVapor pour le calcul des pertes de charge, sont :

- Tube acier noir T1 et T2 (utilisation classique) Diamètre DN12 à DN400 (3/8" à 16")
- Tube acier galvanisé Diamètre DN12 à DN 300
- Tube acier noir T<sub>3</sub> Diamètre DN12 à DN150
- Tube acier noir T10 Diamètre DN 32 à DN 400
- Tube acier noir série spéciale Diamètre DN 450 à DN 900
- Tube acier selon normes USA 5S, 10S, 40S, 80S Diamètre 1/2" à 30" 15 à 750 mm
- Tube cuivre (usage courant) Diamètre DN10 à DN 50/52
- Tube cuivre selon normes Européenne série X, Y ,Z Diamètre 4 à 150 mm
- Tube cuivre selon normes USA série K, L, M Diamètre 1/4" à 12" 8 à 300 mm
- Tube cuivre (qualité frigorifique) Diamètre DN 6 à DN 80 (1/4" à 3 1/8")
- Tube PVC chauffage sol Diamètre DN 12 à DN 25
- Tube PVC pression Diamètre DN 12 à DN 315
- Tube fonte ductile à joint- Diamètre DN 50 à DN 2000
- Tube fonte ductile haute pression Diamètre DN 80 à DN 300
- Tube polyéthylène (PehD) Diamètre DN16 à DN 315
- Tube polyéthylène pour le gaz Diamètre DN15 à DN 200
- Tube inox 316L Diamètre DN 12 à DN 200
- Robinetterie Diamètre DN12 à DN 400 (3/8" à 16")

Soit l'équivalent de 415 tubes indexés dans le programme.

#### **Surchauffeur vapeur**

Module de calcul complémentaire concernant le calcul de la puissance thermique d'un surchauffeur à vapeur en fonction de débit de vapeur.

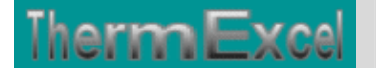

 $\mathbf{x}$ 

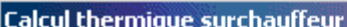

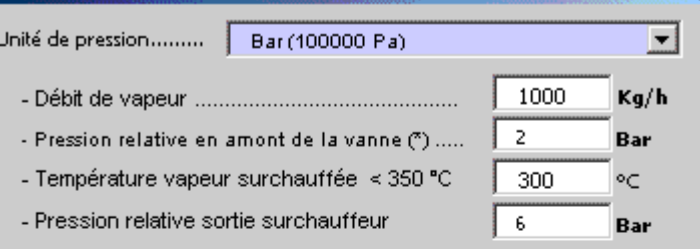

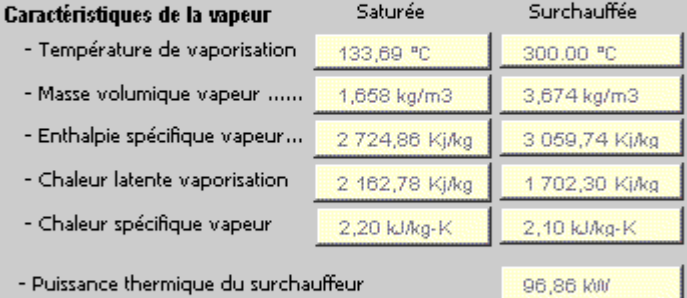

- Puissance thermique du surchauffeur

Prévoir une surpuissace selon la qualité de la vapeur saturée à son origine. On peut considérer que la vapeur à son origine peut être partiellement à<br>l'état de condensation

 $\binom{4}{1}$  Pression lue sur les manomètres ordinaires<br>(Pression absolue - 1.013 bar) (Pression absolue - 1.015 bar)<br>Attention aux décimales.<br>Virgule en Français et point en Anglais (voir configuration<br>windows en paramètres régionnaux)

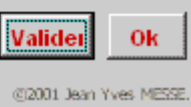

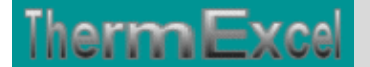

#### **Module de calcul perte de charge singulière**

Voir thématique : Calcul des pertes de charges singulières sur réseaux hydrauliques

Il est prévu dans le programme une procédure d'appel placée sur la barre du menu personnalisé servant a connaître les valeurs indicatives des coefficients K et a des imputations directes sur la feuille de travail.

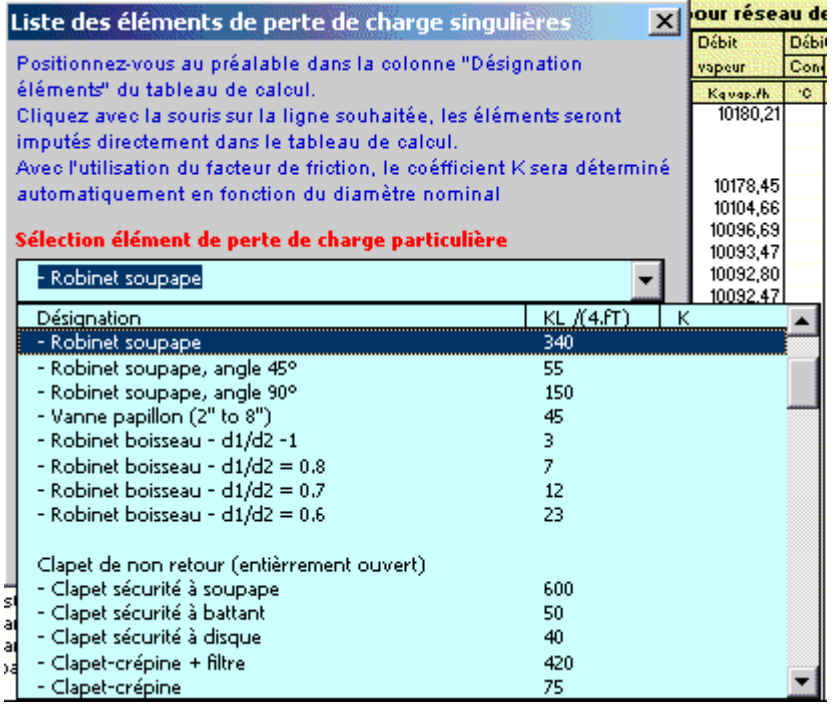

Le programme ThermoVapor dispose d'un certains nombres de modules de perte de charge "k" à valeurs fixes ou kL qui sont déjà intégrés. Vous cliquez dans un menu déroulant et ensuite sur l'élément que vous souhaitez introduire et l'imputation se fait automatiquement dans la feuille de travail (Désignation + valeur k) sur la ligne où était située initialement la cellule active. Vous pouvez bien sûr modifier la valeur k si nécessaire.

La valeur kl est égal à  $K/(4.ft)$ , voir : Thématique pertes de charge singulières

Chaque module de perte de charge singulière (robinetterie, coudes, etc.) est recalculé automatiquement en fonction du diamètre introduit.

#### **Module d'évaluation du coefficient de perte de charge**

Voir thématique : Calcul des pertes de charges singulières sur réseaux hydraulique

Programme de calcul de module de perte de charge équivalent en fonction de la perte de charge relevée.

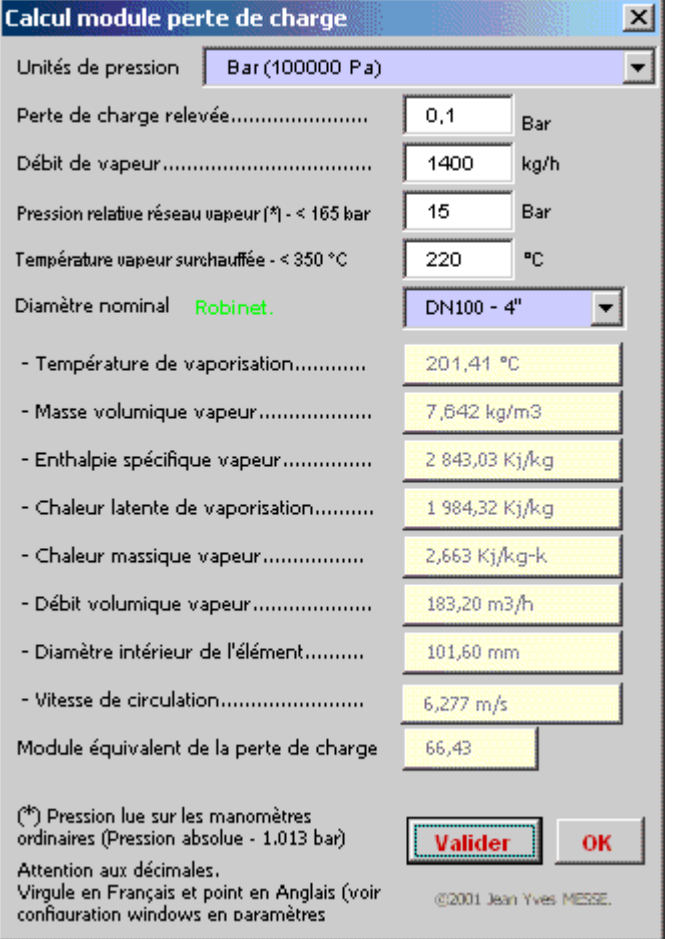

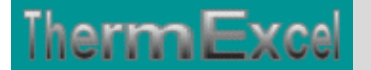

# **Programme ThermoVapor (Régulation)**

Voir thématique : **Coéfficient Kv, Kvs, Kvo, taux de fuite**

#### **Détermination du Kv**

La valeur du coefficient Kv peut être calculé en fonction des valeurs données "puissance thermique, pression de vapeur en amont et en aval".

Le programme peut également effectué le calcul avec de la vapeur surchauffée ou modifier le calcul le cas échéant dans une installation en récupération de condensats.

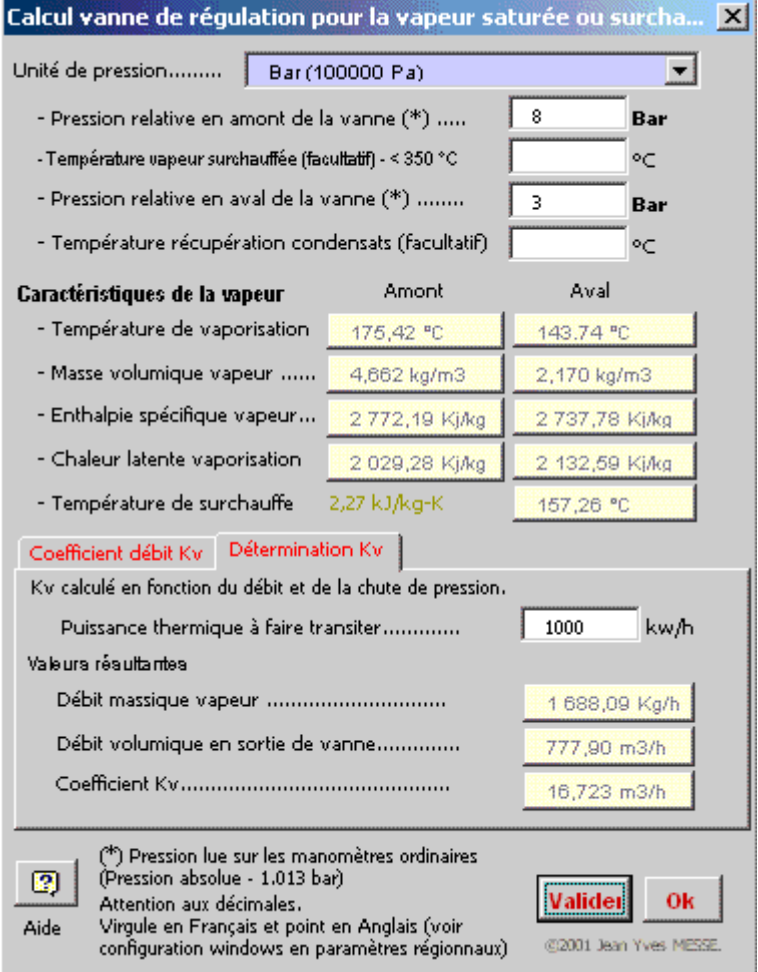

#### **Coefficient de débit Kv pour une vanne**

La puissance thermique peut être évaluée au travers d'une vanne en fonction du coefficient Kv, de la pression de vapeur en amont et en aval.

Le programme peut également effectué le calcul avec de la vapeur surchauffée ou modifier le calcul le cas échéant dans une installation en récupération de condensats.

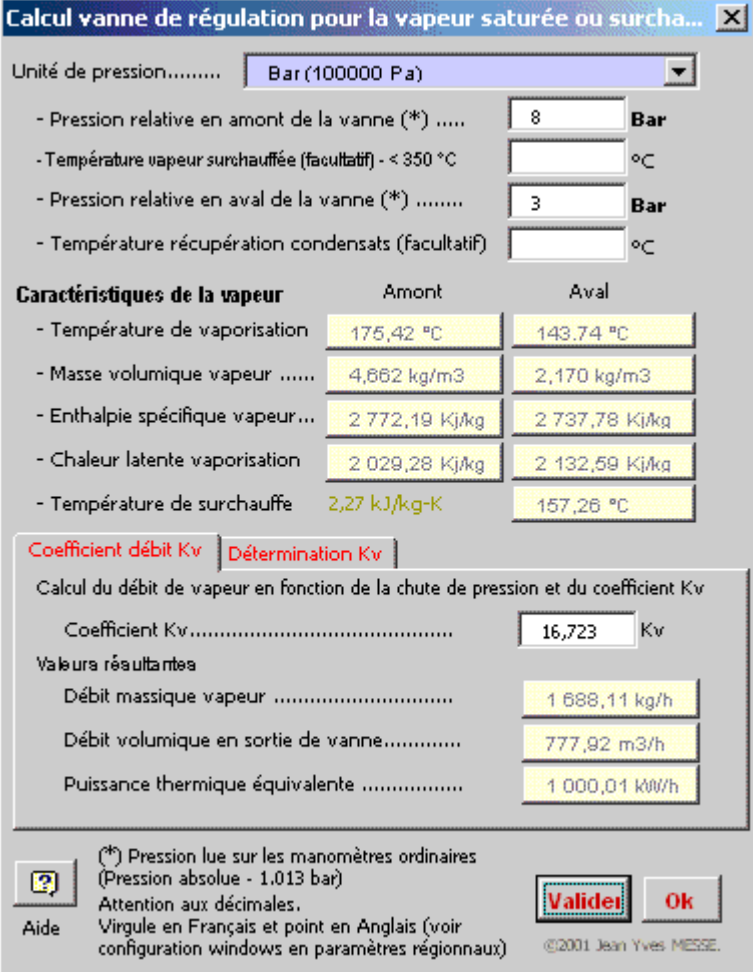

#### **Boîte d'information sur les vannes.**

Therm Excel

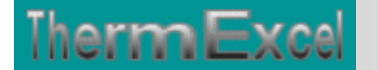

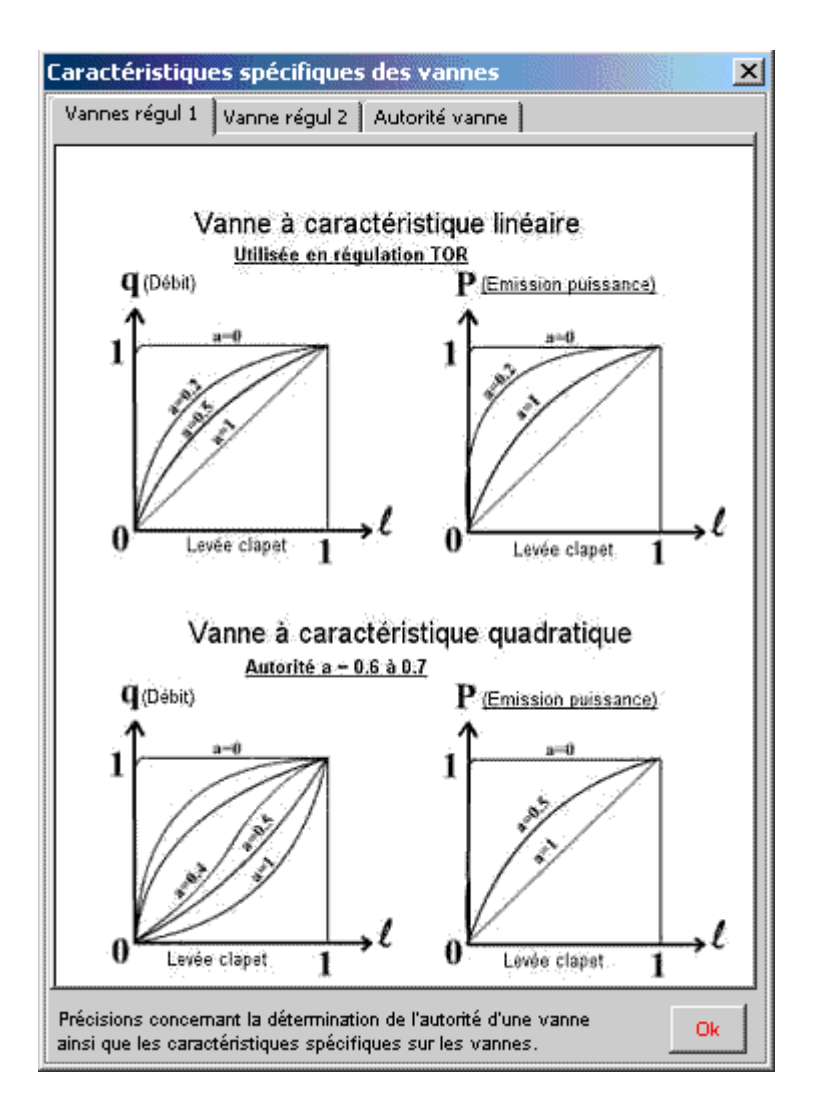

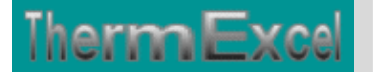

# **Programme ThermoVapor (Fonctions)**

#### **Lexique employé pour la vapeur (voir Thématique : Distribution de vapeur)**

#### **Caractéristiques physiques de l'eau et de la vapeur**

Le module de calcul intégré permet d'établir toutes les caractéristiques physiques de l'eau, de la vapeur et de la vapeur surchauffée.

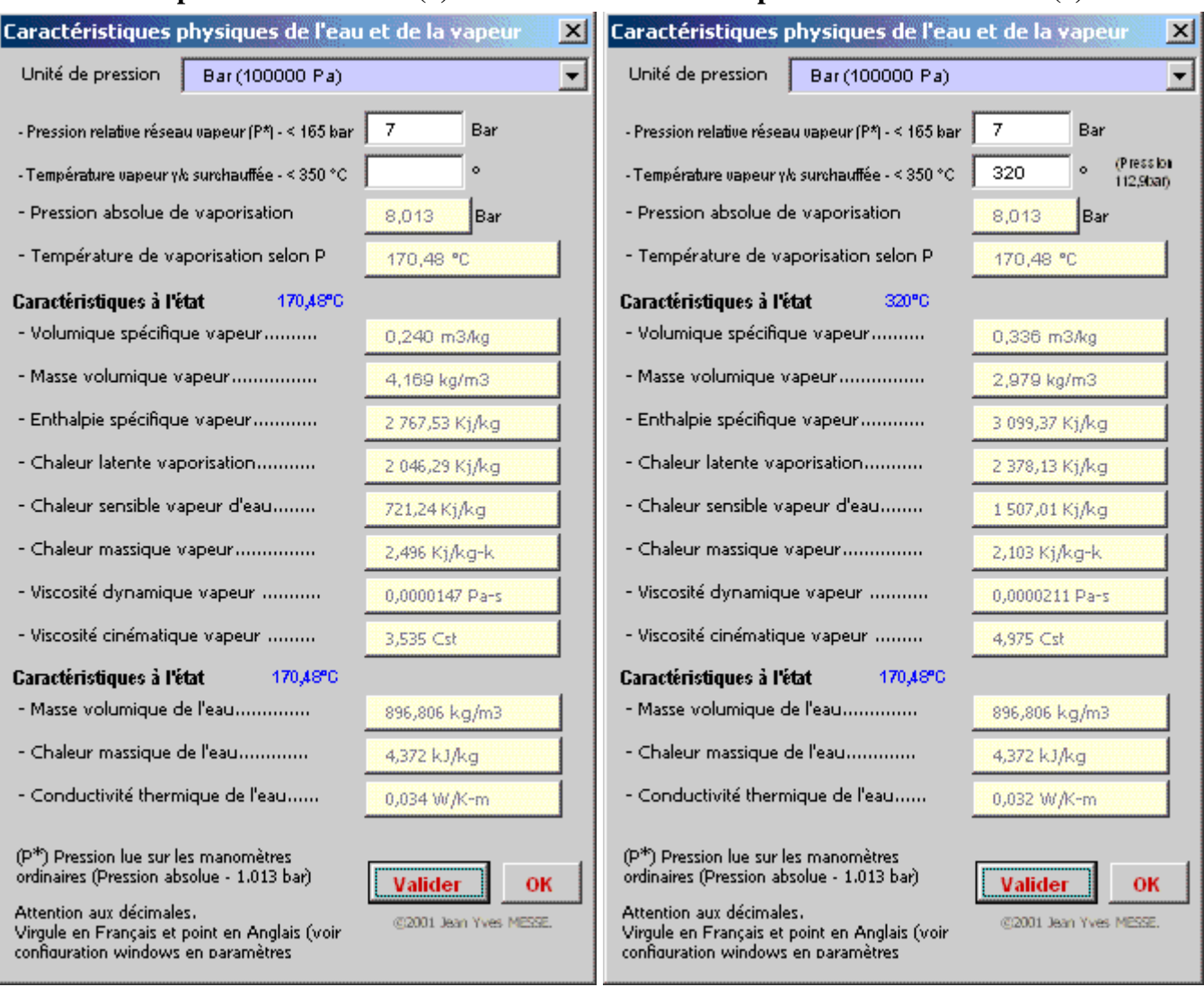

Le calcul des caractéristiques physiques de la vapeur saturée (1) peut se faire soit à partir de la pression relative ou inversement en fonction de la température de la vapeur ou des deux paramètres dans le cas d'utilisation de la vapeur surchauffée (2)

#### **Vapeur à l'état saturé (1) Vapeur à l'état surchauffé (2)**

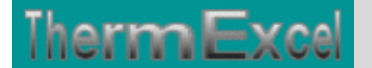

# **FONCTIONS DE CALCUL ECRITES EN VBA**

Il y a un grand nombre de fonctions intégrées disponibles immédiatement dans Excel. Les fonctions personnalisées écrites en VBA pour le programme ThermoVapeur peuvent être utilisées comme les fonctions intégrées d'Excel à condition d'avoir au préalable installé le programme ThermoVapor dans Excel.

Les fonctions ci-dessous sont utilisées dans le classeur et peuvent être réutilisées sur d'autres feuilles de calcul.

#### **Formules de calcul de perte de charge sur les réseaux.**

Le calcul des pertes de charges est établi en fonction des éléments indiqués sur le site Web

#### **Calcul débit d'eau**

- $-P$  therm = Puissance thermique (Watts)
- Delta\_T = Ecart de température entre l'aller et le retour ( $\mathrm{K}$ )
- $-Mas_V =$  masse volumique (kg/m3)
- CM = Chaleur massique : in kJ/(kg K)
- Fonction = Debit(P\_therm, Delta\_T, CM, Mas\_V)

#### **Calcul du nombre de Reynolds en fonction de la viscosité dynamique du fluide**

- Visc\_dyn = Viscosite dynamique, valeur E-6 . kg/(m s)
- $-$  Vit = Vitesse (en m/s)
- Mas\_V = masse volumique (en kg/m3)

- Dia (Diamètre intérieur canalisation) (en mm) Fonction = Reynolds(Mas\_Vol, Vit, Dia, Visc)

#### **Calcul du nombre de Reynolds en fonction de la viscosité cinématique**

 $-$  Vit = Vitesse (en m/s)

- Visc = Viscosité en centistoke
- Dia = Diamètre intérieur canalisation en mm

 $Fonction = Revnolds1(Vit, Visc, Dia)$ 

#### **Calcul du facteur de friction selon l'équation de Colebrook (Méthode itérative)**

- Rugosité (en mm) - DI = Diamètre canalisation (en mm)  $-$  Re  $=$  Reynolds Fonction = Friction1(Rugo, Re, DI)

#### **Vitesse d'eau en m/s**

- Deb = Débit vapeur volumique m3/h - Dia = Diamètre (mm) Fonction = Vites(Deb, Dia)

#### **Calcul de la Pression dynamique**

- Dens = masse volumique en kg/m3  $-$  Vit = Vitesse (en m/s) Fonction = Pdyn(Dens, Vit)

#### **Perte de la charge linéaire**

- Friction (Coéfficient de perte de chage)
- Densité (masse volumique) (en kg/m3)
- Diam\_canal (Diamètre intérieur canalisation) (en mm) - Vitesse (en m/s)

Fonction = Pdc(Friction, Diam\_tube, Densité, Vitesse, Nature)

#### **Correction d'expansion**

- PdcTot = Total perte de charge linéaire

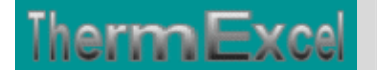

ThermExcel – Jean Yves MESSE Copyright © 2004 - 2013 - All Rights Reserved

- Pres = Pression relative à l'origine du tronçon Fonction = Function Expan(PdcTot, Pres)

#### **Calcul du module de perte de charge** (Coefficients K dépendant du diamètre utilisé)

- Ke = Module de perte de charge

- Indice = Facteur du module de perte de charge

- Dia = Diamètre canalisation (en mm) Fonction = Module(Ke, Dia, Indice)

#### **Fonctions pour les calculs des propriétés de l'eau et de la vapeur**

Toutes les propriétés de l'eau et de la vapeur sont formulées en fonction des éléments de l'IAPWS

Les tables de vapeur saturées placées sur le site ThermExcel ont été établies à partir de ces fonctions de calcul.

#### **Voir Thématique : Tables de vapeur**

#### **Viscosité cinématique**

- T = Température (en  $^{\circ}$ C)  $-Mas_V =$  masse volumique (en kg/m3) - Visc\_dyn = Viscosite dynamique, valeur E-6 . kg/(m s)  $\text{Fonction} = \text{Visc\_cine}(T, \text{Mas\_V})$ 

#### **Viscosité dynamique de l'eau, valeur E-6 . kg/(m s)**

Plage de validité : Jusqu'à 500 °C et 600 bar  $-T = Température (en °C)$  $-V = Volume$ en m $3/kg$ Fonction = Visc\_dyn(T As Single, V As Single) As Double

#### **Masse volumique de la vapeur saturée en kg/m3**

Plage de validité : Jusqu'à 300 bar  $-P =$  Pression relative en Bar  $\text{Fonction} = \text{MassVol}(P)$ 

#### **Masse volumique de la vapeur surchauffée en kg/m3**

Plage de validité : Jusqu'à 350 °C et 300 bar  $-T = Température (en °C)$  $-P =$  Pression relative en Bar Fonction = Mass\_vol(T, P)

#### **Chaleur latente de la vapeur saturée en kJ /kg K**

Plage de validité : Jusqu'à 300 bar  $-P =$  Pression relative en Bar  $\text{Fonction} = \text{Chlatente}(P)$ 

#### **Chaleur latente de la vapeur surchauffée en kJ /kg K**

Plage de validité : Jusqu'à 350 °C et 300 bar  $-T = Température (en °C)$ - P = Pression relative de la vapeur en Bar  $\text{Fonction} = \text{Chlatent}(T, P)$ 

#### **Enthalpie spécifique de la vapeur saturée (chaleur totale) en kJ /kg K**

Plage de validité : Jusqu'à 300 bar  $-T = Température (en °C)$ - P = Pression relative en Bar  $\text{Fonction} = \text{Enthalp}(P)$ 

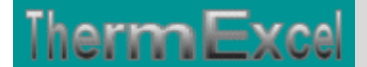

#### **Enthalpie spécifique de la vapeur surchauffée (chaleur totale) en kJ /kg K**

Plage de validité : Jusqu'à 350 °C et 300 bar  $-T = Température (en °C)$ - P = Pression relative en Bar  $\text{Fonction} = \text{Enthal}(\text{T}, \text{P})$ 

#### **Enthalpie de l'eau bouillante en kJ /kg K**

Plage de validité : Jusqu'à 300 bar  $-P =$  Pression relative en Bar  $\text{Fonction} = \text{ChH2O}(P)$ 

#### **Enthalpie de l'eau surchauffée en kJ /kg K**

Plage de validité : Jusqu'à 350 °C et 300 bar  $- T =$ Température (en  $\degree$ C)  $-P =$  Pression relative Bar  $\text{Fonction} = \text{ChH2O1}(T, P)$ 

#### **Chaleur massique de la vapeur kJ /kg K**

Plage de validité : Jusqu'à 300 bar  $-P =$  Pression relative en Bar Fonction = ChMas(P)

#### **Pression de vaporisation en bar absolu**

Plage de validité : Jusqu'à 350 °C - T = Température (en  $°C$ ) Fonction = Pression(T)

#### **Température de vaporisation**

Plage de validité : Jusqu'à 300 bar - P = Pression relative en Bar Fonction = TempVap(P)

#### **Fonctions diverses**

#### **Calcul du diaphragme (en mm) selon Norme NFX 10-101**

- Diam\_int = Diamètre intérieur du tube, mm

- Débit = Débit d'eau, l/h
- Pdc = Perte de charge à créer, Bar
- Temp = Température fluide, °C
- Fonction = D\_diaphr(Diam\_int, Débit, Pdc, Temp, P)

#### **Calcul débit vanne vapeur en fonction du Kv**

- Qm = Débit poids vapeur, kg/h
- P1 = Pression relative de la vapeur en amont, Bar
- P2 = Pression relative de la vapeur en aval, Bar
- Temp = Température vapeur surchauffée, °C Fonction = Débit\_Kv(Kv, P1, P2, Temp)

#### **Calcul Kv vanne pour la vapeur**

- Qm = Débit poids vapeur,  $\overrightarrow{kg/h}$
- P1 = Pression relative de la vapeur en amont, Bar
- P2 = Pression relative de la vapeur en aval, Bar
- Temp = Température vapeur surchauffée, °C
- Fonction = Module\_Kv(Qm, P1, P2, Temp)

#### **Conversion pdc en modules**

- Vitesse = Vitesse réelle de circulation, m/s
- Temp = température de l'eau, °C - Pdc = Perte de charge à créer, Pa
- P = Pression relative de la vapeur en Bar
- Fonction = Module\_Pdc1(Pdc, Vitesse, Temp, P)

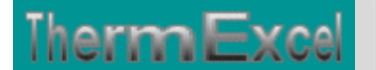

### **EXEMPLE DE CALCUL DE RESEAUX DE VAPEUR**

**Exemple de calcul d'un réseau de vapeur sèche** 

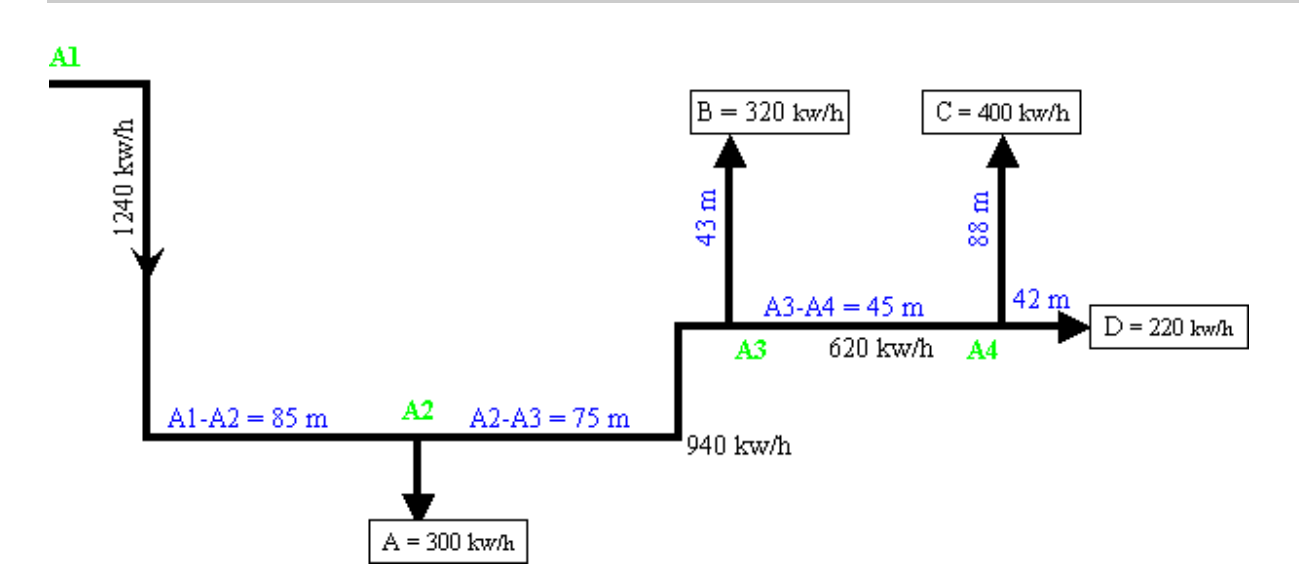

Le calcul s'effectue en fonction du circuit le plus défavorable en considérant que la perte de charge soit relativement homogène sur l'ensemble du réseau de distribution.

Dans le cas présent 2 possibilités existent

- $1^\circ$  Réseau principal de A1 + A2 + A3 + A4 + D
- $2^{\circ}$  Réseau principal de A1 + A2 + A3 + A4 + C

Nous prendrons le cas N°2 qui semble être le plus défavorable.

L'installation assure la distribution de vapeur sous une pression de 12 bar relatif à son point d'origine.

Les puissances thermiques indiquées sur le schéma ci-dessus sont des puissances utiles.

Le **programme ThermoVapor** placé sur ce site permet d'effectuer ce calcul de perte de charge en prenant en compte les éléments suivants.

Il calcule automatiquement en fonction de la pression de service de l'installation :

- L'enthalpie spécifique de la vapeur
- La chaleur latente de vaporisation
- La masse volumique de la vapeur.
- La chaleur massique de la vapeur.

Le programme détermine automatiquement le débit de vapeur en fonction de :

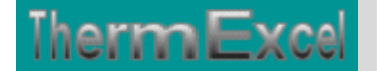

- La puissance thermique horaire.
- La pression vapeur.
- La température de vapeur (uniquement en cas d'utilisation de la vapeur surchauffée)
- La température des condensats le cas échéant (récupération des condensats).

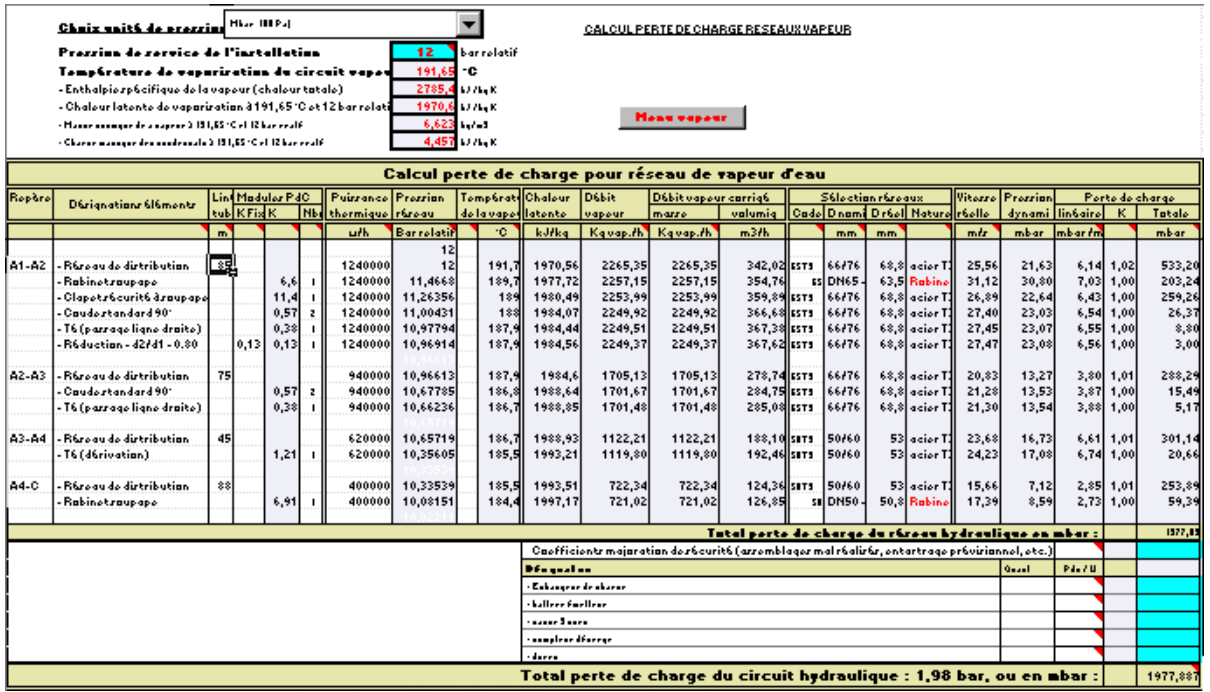

La perte de charge dû à l'écoulement de la vapeur s'accompagne d'une expansion qui se traduit par une augmentation du débit (c'est à dire de la vitesse), une diminution de la masse volumique et une augmentation de la viscosité dynamique.

Le programme prend en compte tous ces éléments. Cette contrainte oblige à effectuer le calcul en partant de la production de vapeur. Les éléments du réseau sont introduits au fur à mesure de la distribution de la vapeur jusqu'au point le plus éloigné.

A chaque entrée d'un élément (canalisation ou accessoires) dans le tableau de calcul, le programme recalcule automatiquement la pression d'entrée sur la ligne suivante dans la colonne pression de service du tableau de calcul.

Les éléments suivants sont automatiquement réajustés, à savoir :

- L'enthalpie spécifique de la vapeur
- La chaleur latente de vaporisation
- La masse volumique de la vapeur.
- La chaleur massique de la vapeur.
- La viscosité dynamique de la vapeur.
- Le nombre de Reynolds.

Dans le cas présent on aura sur le réseau de distribution :

![](_page_22_Picture_0.jpeg)

- Point A1 = Pression : 12 bar Chaleur latente de vaporisation 1970,56 kJ/kg Débit de vapeur : 2265 kg/h
- Point  $A2$  = Pression : 10,96 bar Chaleur latente de vaporisation 1984,6 kJ/kg Débit de vapeur : 1705,13 kg/h
- Point  $A3$  = Pression : 10,66 bar Chaleur latente de vaporisation 1988,93 kJ/kg Débit de vapeur : 1122,21 kg/h
- Point  $A4$  = Pression : 10,34 bar Chaleur latente de vaporisation 1993,51 kJ/kg Débit de vapeur : 722,34 kg/h
- Point C = Pression : 10,02 bar Chaleur latente de vaporisation 1997,07 kJ/kg Débit de vapeur : 721 kg/h

#### **Exemple de calcul d'un réseau de vapeur saturée ou vapeur humide**

Il existe généralement une perte thermique sur les réseaux de distribution de vapeur entraînant une chute de température sur la vapeur de distribution.

Dans cet exemple le calcul est effectué avec de la vapeur saturée : 12 bar effectif à son point d'origine.

![](_page_22_Picture_104.jpeg)

En prenant comme hypothèse une chute de température de 0,25°C/m, il est aisé d'intégrer ces éléments dans la feuille de travail.

Le programme recalcule et ajuste automatiquement toutes les caractéristiques de la vapeur (enthalpie, chaleur latente, masse volumique, viscosité, etc.) en fonction de la température d'entrée du réseau partiel.

![](_page_23_Picture_0.jpeg)

En comparant les 2 tableaux de calcul, le débit de vapeur passe de 721 kg/h calculé initialement à 699,92 kg/h.

Cette chute de température dans le réseau entraîne une formation de condensats avec perte thermique pour conséquence.

#### **Exemple de calcul d'un réseau de vapeur surchauffée**

La vapeur surchauffée : de la vapeur à une température supérieure à la température de saturation. La température d'une vapeur surchauffée n'est pas fonction de sa pression. Un perte d'enthalpie ne produit pas nécessairement une condensation de vapeur.

Pour les réseaux de grande longueur la vapeur surchauffée réduit ou évite la présence de condensats qui ne peuvent se former que si la vapeur est saturée.

Dans cet exemple le calcul est effectué avec de la vapeur surchauffée : 12 bar effectif et 250°C à son point d'origine.

![](_page_23_Picture_72.jpeg)

En prenant comme hypothèse une chute de température de 0,2°C/m, il est aisé d'intégrer ces éléments dans la feuille de travail.

Le programme recalcule automatiquement toutes les caractéristiques de la vapeur (enthalpie, chaleur latente, masse volumique, viscosité, etc.) en fonction de la température d'entrée du réseau partiel.